- 1. Wejście do serwisu ebok możliwe jest na dwa sposoby
	- a. Poprzez wejście na stronę spółdzielni (https://smdzierzoniow.pl) , a następnie wybranie z menu DLA MIESZKAŃCÓW --> E\_BOK

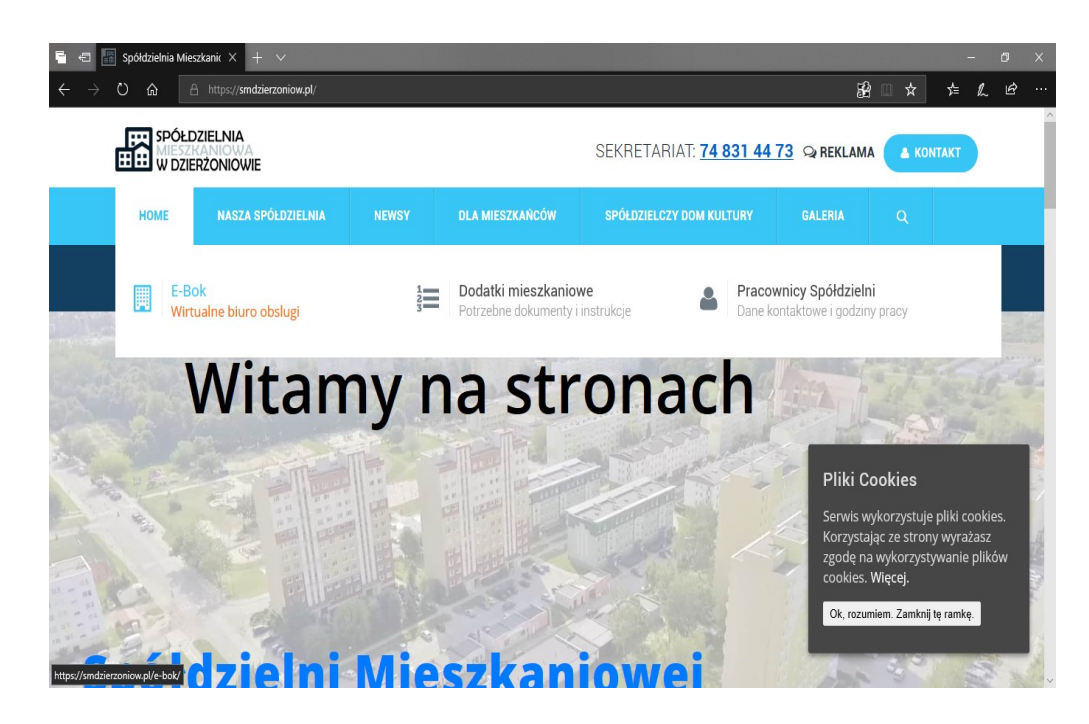

b. Bezpośrednio do serwisu e-bok (https://ebok.smdzierzoniow.pl:444/)

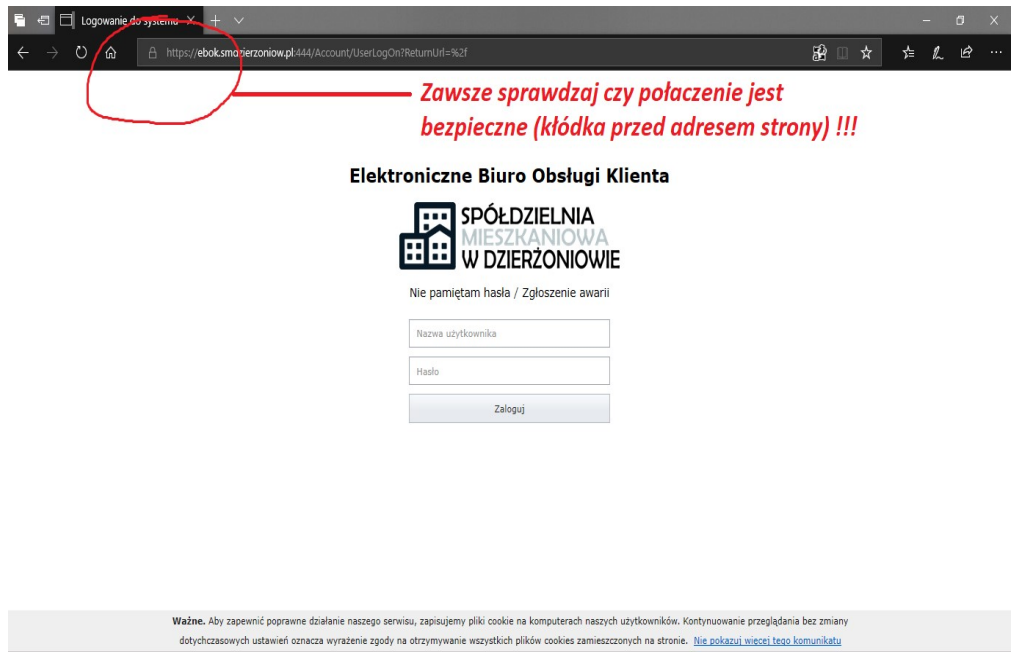

2. W polu nazwa użytkownika i hasło należy podać otrzymany w wiadomości e-mail identyfikator oraz hasło.

3. Po pierwszym zalogowaniu konieczna jest zmiana hasła na nowe. Przy następnym logowaniu będzie już obowiązywać nowe hasło!

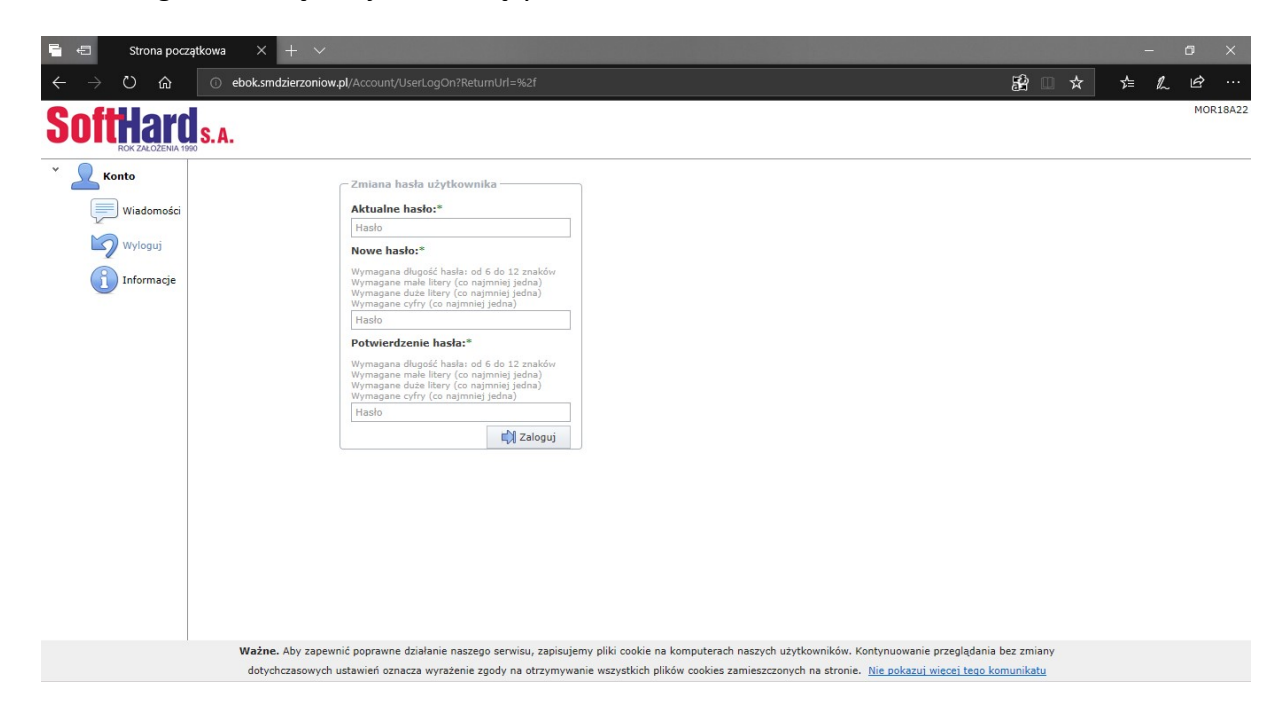